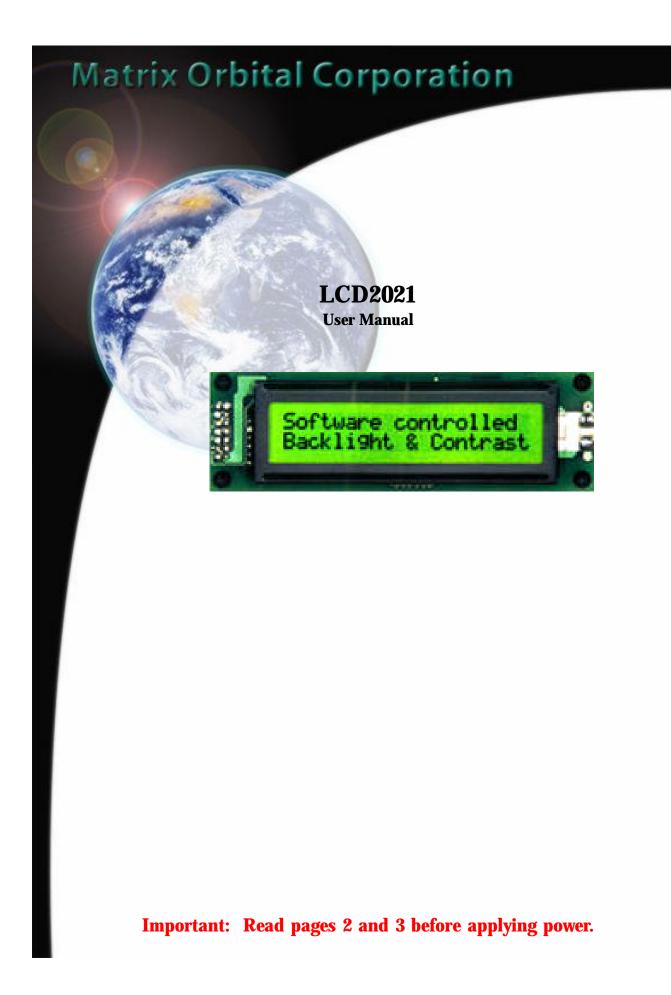

# Connecting LCD2021

# **Regular Voltage**

Power is applied to the white or brown four pin SIP connector as follows:

If the sole data source is via the RS-232, the data input is via the DB-9 connector. Pins 2 and 3 are not used.

## **Wide Voltage Option**

Power is applied to the white or brown four pin SIP as follows:

 $\begin{array}{ll} Pin 1: & + 8\text{-}15 V \, DC \\ Pin 2: & = SCL \ (I^2C \ Clock) \\ Pin 3: & = SDA \ (I^2C \ Data) \\ Pin 4: & Gnd \end{array}$ 

If the sole data source is via the RS-232, the data input is via the DB-9 connector. Pins 2 and 3 are not used.

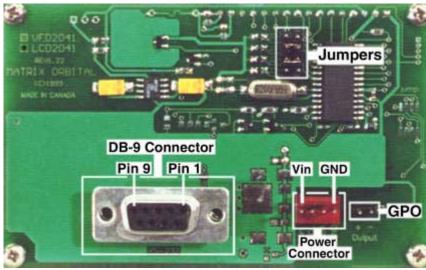

(LCD2041)

# WARNING:

**DO NOT APPLY ANY POWER WITH REVERSED POLARITY.** 

DO NOT APPLY ANY VOLTAGE OTHER THAN THE SPECIFIED VOLTAGE.

DO NOT USE ANY CABLES OTHER THAN THE CABLES SUPPLIED BY MATRIX ORBITAL CORPORATION UNLESS YOU ARE AWARE OF THE MODIFICATIONS REQUIRED.

**D**O NOT UNDER ANY CIRCUMSTANCES USE AN UNMODIFIED FLOPPY DRIVE POWER CABLE.

### **DB-9 Connector Pin Out**

RS-232 port: This connector is wired so that a standard "straight through" 9 pin D-sub cable may be used to connect the modules on a standard serial port such as comm ports on PCs. Note that this device complies to the EIA232 standard in that it uses signal levels from +/-3V to +/-12V. It will not operate correctly at TTL (0 to +5V) levels.

| Pin Number | Description |
|------------|-------------|
| 2          | Data Out    |
| 3          | Data In     |
| 5          | Ground      |
| 9          | + 5Vdc      |

Note: Signals are shown as interpreted by the Liquid Crystal Display module.

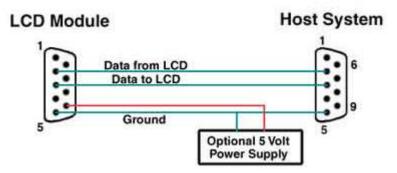

Power may be provided to the module by pin 9 of the DB-9 connector instead of through the 4-pin SIP. If power is to be applied using the DB-9, it must be a regulated + 5Vdc supply. If the user intends to use pin 9 as the power source, the user must solder the 5 volt jumper point beside the DB-9 connector. If you have any further questions or concerns please don't hesitate to contact Matrix Orbital.

WARNING: USE THIS METHOD OF POWER UP AT YOUR OWN RISK. APPLICATION OF A VOLTAGE TO PIN 9 GREATER THAN 5.5VOLTS WILL CAUSE IMMEDIATE DESTRUCTION OF UNIT AND VOID THE WARRANTY.

Note: This applies to wide voltage units (V extensions) as well as to standard 5 volt units.

# **General Purpose Output (GPO)**

The GPO is meant to be used as a pair. The positive side of the GPO is connected to a power source of + 5Vdc supplied by the module at 20mA. The negative side of the GPO is capable of finding a path to ground through a 240 ohm resistor. This resistor will limit the current flow through a GPO to approximately 20mA in the event of a short circuit. If the device which is being driven by a GPO requires a relatively high current (such as a relay) and has an internal resistance of it's own greater than 250 ohms, then the 240 ohm resistor may be shorted. You will find this resistor directly below the negative pin of the general purpose output.

Note: This operation requires soldering. The GPO does not have any over current or over/under voltage protection so care must be taken if the user decides to connect the negative side differently. For instance if the external device is a relay it must be fully clamped to absorb any generated back electromotive force (EMF).

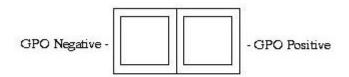

# Configuring LCD2021

 $Default\ configuration\ is\ J1\ and\ J2\ installed.\ This\ configures\ the\ RS-232\ to\ 19\ 200\ baud\ and\ I^2C\ to\ slave\ address\ 0x5C\ -depending\ on\ which\ connector\ is\ used.\ Please\ refer\ to\ the\ Appendix\ of\ this\ manual\ for\ programming\ notes.$ 

| -         |               |     |     |     |     |
|-----------|---------------|-----|-----|-----|-----|
| Baud Rate | Slave Address | J3  | J2  | J1  | JO  |
| 1200      | 50H           | Off | Off | Off | Off |
|           | 52H           | Off | Off | Off | On  |
| 2400      | 54H           | Off | Off | On  | Off |
|           | 56H           | Off | Off | On  | On  |
| 9600      | 58H           | Off | On  | Off | Off |
|           | 5AH           | Off | On  | Off | On  |
| 19200     | 5CH           | Off | On  | On  | Off |
|           | 5EH           | Off | On  | On  | On  |
| 1200      | 60H           | On  | Off | Off | Off |
|           | 62H           | On  | Off | Off | On  |
| 2400      | 64H           | On  | Off | On  | Off |
|           | 66H           | On  | Off | On  | On  |
| 9600      | 68H           | On  | On  | Off | Off |
|           | 6AH           | On  | On  | Off | On  |
| 19200     | 6CH           | On  | On  | On  | Off |
|           | 6EH           | On  | On  | On  | On  |

RS-232 port: J0, J1, J2 - control baud rate RS-232 format is 8N1 (8 characters, no parity, one stop bit) I<sup>2</sup>C port: J0, J1, J2, J3 - sets slave peripheral address

# LCD2021 Command Set

### Write Text

This section of the manual allows the user to send commands to the LCD to alter the appearance or behavior of the display. To utilize a command, the user must send a command prefix followed by the command in the format described in this portion of the manual. Any characters sent without a command prefix will be interpreted as text and will be displayed on the module at the current cursor position. The current cursor position will be incremented for each character received. Please note that unless line wrap is turned on, the text will follow the memory map of the module.

The command set discusses in detail what the LCD's capabilities of and how to execute each command. The basic format of all the commands listed in this segment that do not require parameters is: < command prefix> < command>

For commands that do require parameters however the format is as follows: < command prefix> < command> [< parameter> < parameter> .....]

Auto Line Wrap On ASCII 'C', Hex 43, Decimal 67 Syntax 0xFE 0x43

This command enables the automatic line wrap function. Transmitted characters which overrun the width of the display will automatically wrap to the next line. The bottom line wraps to line 1 of the display. To carry out this command the user must send a command prefix followed the character 'C'.

### Auto Line Wrap Off

ASCII 'D', Hex 44, Decimal 68 Syntax 0xFE 0x44

This command disables the automatic line wrapping function. To turn off the auto line wrapping, send a command prefix followed by the character 'D'.

### **Auto Scroll On**

ASCII 'Q', Hex 51, Decimal 81 Syntax 0xFE 0x51

To turn the automatic line scrolling on, send a command prefix followed by the character 'Q'. In combination with the "Auto Line Wrap" command the text will automatically wrap and scroll up.

Note: "Auto Line Wrap" must be enabled for "Auto Scroll" to work properly.

### **Auto Scroll Off**

ASCII 'R', Hex 52, Decimal 82 Syntax 0xFE 0x82

To turn the automatic line scrolling off, send a command prefix followed by the character 'R'.

#### **Backlight On**

ASCII 'B', Hex 42, Decimal 66 Syntax 0xFE 0x42< number of minutes>

To turn the backlight on, send a command prefix followed by the character 'B' as well as the number of minutes for the backlight to be activated. If < minutes> is sent as zero then the backlight will remain on indefinitely. The maximum value for < minutes> is 100.

**Backlight Off** ASCII 'F', Hex 46, Decimal 70 Syntax 0xFE 0x46

To turn the backlight off, send a command prefix followed by the character 'F'.

## **Clear Display**

ASCII 'X', Hex 58, Decimal 88 Syntax 0xFE 0x58

This command clears any text and graphics off the display. To clear the display, send a command prefix followed the character 'X'.

### Contrast

ASCII 'P', Hex 50, Decimal 80 Syntax 0xFE 0x80< hex value defining contrast>

This command allows you to set the display contrast to a level between 0(light) and 256(dark). To execute this command, send a command prefix followed by the character 'P' and a hex value between 0x00 and 0xFF. Different displays and lighting conditions will affect the actual value used. Different modules have different power up contrast settings. Example:

| < command prefix> | 0xFE                             |
|-------------------|----------------------------------|
| < command>        | 0x50                             |
| < hex value>      | 0x00 to 0xFF (level of contrast) |

**Cursor On** ASCII 'J', Hex 4A, Decimal 74 Syntax 0xFE 0x4A

To turn the cursor on at the current position, send a command prefix followed by the character 'J'. Note cursor is on by default at power up.

### **Cursor Off**

ASCII 'K', Hex 4B, Decimal 75 Syntax 0xFE 0x4B

To turn the cursor off at the current position, send a command prefix followed by the character 'K'.

### **Cursor Left**

ASCII 'L', Hex 4C, Decimal 76 Syntax 0xFE 0x4C

To move the cursor one space to the left of current position, send a command prefix followed by the character 'L'.

### **Cursor Right**

ASCII 'M', Hex 4D, Decimal 77 Syntax 0xFE 0x4D

To move the cursor one space to the right of the current position, send a command prefix followed by the character 'M'.

**Cursor Blink On** ASCII 'S', Hex 53, Decimal 83 Syntax 0xFE 0x53

To turn on the blinking cursor at the current position, send a command prefix followed by the character 'S'. Please note that the blinking cursor is on by default at power up.

### **Cursor Blink Off** ASCII 'T', Hex 54, Decimal 84 Syntax 0xFE 0x54

To turn off the blinking cursor at the current position send a command prefix followed by the character 'T'.

### **Create Custom Character**

ASCII 'N', Hex 4E, Decimal 78 Syntax 0xFE 0x4E< character between 0x00 and 0x07><8 bytes>

This command creates a custom character. For the LCD2021 the user can have up to eight custom characters. To execute this command, send a command prefix followed by the character 'N'. The display will now await the number which identifies the custom character. This number must be between 0x00 and 0x07. When the module determines what character it's working on, then the user must send 8 bytes. This defines the display character. See Diagram A below for and explanation of the display character structure.

| Diagram A | Diagram | А |
|-----------|---------|---|
|-----------|---------|---|

| M | SB |   |    |    |    |    | LSB |             |
|---|----|---|----|----|----|----|-----|-------------|
| * | *  | * | 1  | 2  | 3  | 4  | 5   | Data Byte 1 |
| * | *  | * | 6  | 7  | 8  | 9  | 10  | Data Byte 2 |
| * | *  | * | 11 | 12 | 13 | 14 | 15  | Data Byte 3 |
| * | *  | * | 16 | 17 | 18 | 19 | 20  | Data Byte 4 |
| * | *  | * | 21 | 22 | 23 | 24 | 25  | Data Byte 5 |
| * | *  | * | 26 | 27 | 28 | 29 | 30  | Data Byte 6 |
| * | *  | * | 31 | 32 | 33 | 34 | 35  | Data Byte 7 |
| * | *  | * | 36 | 37 | 38 | 39 | 40  | Data Byte 8 |

#### Pixel Layout of Display Characters

| 1  | 2              | 3   | 4    | 5  |  |  |  |  |
|----|----------------|-----|------|----|--|--|--|--|
| 6  | 7              | 8   | 9    | 10 |  |  |  |  |
| 11 | 12             | 13  | 14   | 15 |  |  |  |  |
| 16 | 17             | 18  | 19   | 20 |  |  |  |  |
| 21 | 22             | 23  | 24   | 25 |  |  |  |  |
| 26 | 26 27 28 29 30 |     |      |    |  |  |  |  |
| 31 | 32             | 33  | 34   | 35 |  |  |  |  |
| 36 | 36 37 38 39 40 |     |      |    |  |  |  |  |
|    | Cur            | sor | Line | e  |  |  |  |  |

# **General Purpose Output On**

ASCII 'V', Hex 56, Decimal 86 Syntax 0xFE 0x56< hex number corresponding to output>

To turn on the general purpose output, send a command prefix followed by the character 'V'. Please note that the output is a current sink. (Max 20mA)

### **General Purpose Output Off**

ASCII 'W', Hex 57, Decimal 87 Syntax 0xFE 0x57< hex number corresponding to output>

To turn off the general purpose output, send a command prefix followed by the character 'W'.

### **Go To Position**

ASCII 'G', Hex 47, Decimal 71 Syntax 0xFE 0x47< column number> < row number>

To set the current cursor position, send a command prefix followed by the character 'G' and two values defining the column and row of the desired cursor position. Example:

| < command prefix> | 0xFE                                     |
|-------------------|------------------------------------------|
| < command>        | 0x47                                     |
| < column number>  | 0x01 to 0x14 for a twenty column display |
| < row number>     | 0x01 to 0x02 for a two line display      |

# Go To Top Left

ASCII 'H', Hex 48, Decimal 72 Syntax 0xFE 0x48

This command resets the current cursor position to the top left of the LCD screen. To execute this command send a command prefix followed by character 'H'.

# Initialize Horizontal Bar Graph

ASCII 'h', Hex 68, Decimal 104 Syntax 0xFE 0x68

Before any horizontal bar graphs may be created, this command must be executed. It only needs to be sent once to initialize the custom characters for bar graph creation. Due to the fact bar graphs use custom characters, no user custom characters may be displayed or created while bar graphs are in use.

### **Make Horizontal Bar Graph**

ASCII'|', Hex 7C, Decimal 124 Syntax 0xFE 0x7C< column number> < row number> < direction> < bar length>

This command places a horizontal bar graph at the specified column and row with the specified width. The format of the command is as follows:

| < command prefix > | 0xFE                                                |
|--------------------|-----------------------------------------------------|
| < command>         | 0x7C                                                |
| < column number>   | 0x01 to 0x14 for a twenty column display            |
| < row number>      | 0x01 to 0x02 for a two line display                 |
| < direction>       | 0 for left to right, 1 for right to left            |
| < bar length>      | 0x00 to 0x64 (0 to 100) for a twenty column display |

Bar length is in pixel widths. On a twenty column display the maximum bar graph width is one hundred pixels (if the bar graph starts at the edge). This is due to the fact that each of the twenty columns on the display are five pixels wide. The width of the space between columns is not taken into account.

# **Initialize Thick Vertical Bar Graph**

ASCII 'v', Hex 76, Decimal 118 Syntax 0xFE 0x76

Before any thick vertical bar graphs may be created, this command must be executed. It only needs to be sent once to initialize the custom characters required for bar graph creation. Bar graphs use custom characters, therefore no user custom characters may be displayed or created while bar graphs are in use.

# Initialize Thin Bar Vertical Graph

ASCII 's', Hex 73, Decimal 115 Syntax 0xFE 0x73

This command is executed in exactly the same manner as the 'Initialize Thick Bar Graph' command.

## **Make Vertical Bar Graph**

ASCII '= ', Hex 3D, Decimal 61 Syntax 0xFE 0x3D< column number> < bar length>

This command places a bar graph at the specified column with the specified height. The style of the vertical bar graph whether it be thick or thin is selected by the initialize vertical bar graph command. If thick bar graphs are preferred, the 'v' command should be send to initialize the bar graph. If a thin vertical bar graph is desired, the 's' command should be sent. The format for the command is as follows:

| < command prefix> | 0xFE                                      |
|-------------------|-------------------------------------------|
| < command>        | 0x3D                                      |
| < column number>  | 0x01 to 0x14 for an twenty column display |
| < bar length>     | 0x00 to 0x16 for a two line display.      |

Bar height is in pixel widths. On a two line display the maximum bar graph height is sixteen, this is because each of the lines in the display are eight pixels high. The width of the space between the lines is not taken into account.

Note: Vertical bar graphs may not be used with horizontal bar graphs, and thick bar graphs may not be used with thin bar graphs. This is because all these functions make use of the same "custom character" spaces. As a result, custom characters are also unavailable while any of these functions are in use.

LCD Character Font Chart

|           |    |    |    | D7 | 0 | 0 | 0      | 0    | 0  | 0     | 0                  | 0          | 1 | 1 | 1                 | 1              | 1            | 1          | 1    | 1              |
|-----------|----|----|----|----|---|---|--------|------|----|-------|--------------------|------------|---|---|-------------------|----------------|--------------|------------|------|----------------|
|           |    |    |    | D6 | 0 | 0 | 0      | 0    | 1  | 1     | 1                  | 1          | 0 | 0 | 0                 | 0              | 1            | 1          | 1    | 1              |
|           |    |    |    | D5 | 0 | 0 | 1      | 1    | 0  | 0     | 1                  | 1          | 0 | 0 | 1                 | 1              | 0            | 0          | 1    | 1              |
|           |    |    |    | D4 | 0 | 1 | 0      | 1    | 0  | 1     | 0                  | 1          | 0 | 1 | 0                 | 1              | 0            | 1          | 0    | 1              |
| <u>D3</u> | D2 | D1 | D0 | _  | 0 | 1 | 2      | 3    | 4  | 5     | 6                  | 7          | 8 | 9 | A                 | В              | С            | D          | Ε    | F              |
| 0         | 0  | 0  | 0  | 0  |   |   |        |      |    | Ë.    | ••                 | Ë.         |   |   |                   |                | -:; <b>;</b> | :::        | Ċ    |                |
| 0         | 0  | 0  | 1  | 1  |   |   |        | į    |    |       | ij                 | ÷          |   |   |                   |                |              | ÷;         | :::: |                |
| 0         | 0  | 1  | 0  | 2  |   |   | ::     | :    |    |       |                    |            |   |   | i                 |                | ::::<br>.'   |            | Ë    | $\square$      |
| 0         | 0  | 1  | 1  | 3  |   |   | #      |      | :  |       |                    | i.i        |   |   |                   |                | ::<br>       |            | i,i  | ::: <b>:</b> : |
| 0         | 1  | 0  | 0  | 4  |   |   | ÷      | 1    | :  |       |                    | <u>.</u> ; |   |   | •.                |                |              | ÷          | ļ!   |                |
| 0         | 1  | 0  | 1  | 5  |   |   | ""     |      |    |       | i                  |            |   |   | :                 | <b>†</b> 77,77 | ·            |            |      |                |
| 0         | 1  | 1  | 0  | 6  |   |   |        |      |    |       | ;                  |            |   |   |                   | <b>.</b>       | ! !          |            | ÷    | ;;<br>;::      |
| 0         | 1  | 1  | 1  | 7  |   |   | r.     |      |    |       | i li               | Ŀ.!        |   |   | Ï <sup>1.</sup> . |                |              | ::<br>     | ij.  | T              |
| 1         | 0  | 0  | 0  | 8  |   |   | ···    |      |    |       |                    |            |   |   | ·                 |                |              | : :<br>·   | i    |                |
| 1         | 0  | 0  | 1  | 9  |   |   | ·<br>· |      | ;; | i. ,i |                    | ·:         |   |   | : <u>.</u>        |                | ·····        | : <u>.</u> | ;    | ::             |
| 1         | 0  | 1  | 0  | A  |   |   | :4:    | * :: | ;; |       | ۰ <del>۳۰۰</del> ۱ | <br>       |   |   |                   |                | ·.<br>: :    |            | ·    | щ.             |
| 1         | 0  | 1  | 1  | В  |   |   | ·      |      |    | !I    |                    | · · · ·    |   |   | :                 | ֠              |              |            | ×    | F              |
| 1         | 1  | 0  | 0  | С  |   |   | :      |      | I  | ÷     | ,i                 |            |   |   | <b>:</b> ::       | :: :·<br>:::   |              | ŗ          | ÷    | ini<br>Ini     |
| 1         | 1  | 0  | 1  | D  |   |   |        |      | ŀ1 | :!    | [÷]                |            |   |   |                   | ····           | ···.         | <br>       |      | ÷              |
| 1         | 1  | 1  | 0  | Ε  |   |   | ::     |      |    | ·••.  | ÷                  | ÷          |   |   |                   |                |              | ÷          |      |                |
| 1         | 1  | 1  | 1  | F  |   |   |        |      |    |       | <u></u>            | ÷          |   |   |                   | :              |              |            | Ë    |                |

### **Specifications**

# **Environmental Specifications**

|                             | Standard Temp.         | Extended Temp. |  |  |  |  |  |
|-----------------------------|------------------------|----------------|--|--|--|--|--|
| Operating Temperature       | 0° to + 50° C          | -20° to +70° C |  |  |  |  |  |
| Storage Temperature         | -20° to + 70° C        | -40° to +85° C |  |  |  |  |  |
| Operating Relative Humidity | 90% max non-condensing |                |  |  |  |  |  |

### **Electrical Specifications**

| Supply Voltage           | 4.75 - 5.25 Vdc (optional 7 - 15Vdc) |
|--------------------------|--------------------------------------|
| Supply Current           | 9mA typical                          |
| Backlight Supply Current | 115mA typical                        |

### **Optical Specifications**

| Number of characters  | 40 (20 Characters x 2 Lines)                  |
|-----------------------|-----------------------------------------------|
| Matrix format         | 5 x 7 with underline                          |
| Display area          | 82.20 x 18.20 mm (XxY)                        |
| Character size        | 3.20 x 5.55 mm (XxY), not including underline |
| Character pitch       | 3.70 mm                                       |
| Line pitch            | 5.95 mm                                       |
| Dot size              | 0.60 x 0.65 mm (XxY)                          |
| Dot pitch             | 0.65 x 0.70 mm (XxY)                          |
| LED Backlight life    | 100,000 hours typical                         |
| Color of illumination | Yellow green                                  |

# Appendix

Hex numbers are specified in C language convention as 0xUL - where U is the upper nibble and L is the lower nibble. For instance, 0xFE is 1111 1110 in binary. This is equivalent to ULH or ULh as in the binary number:

1111 UpperNibble 1110 Lower Nibble

This would be FEH or FEh.

# LCD2021

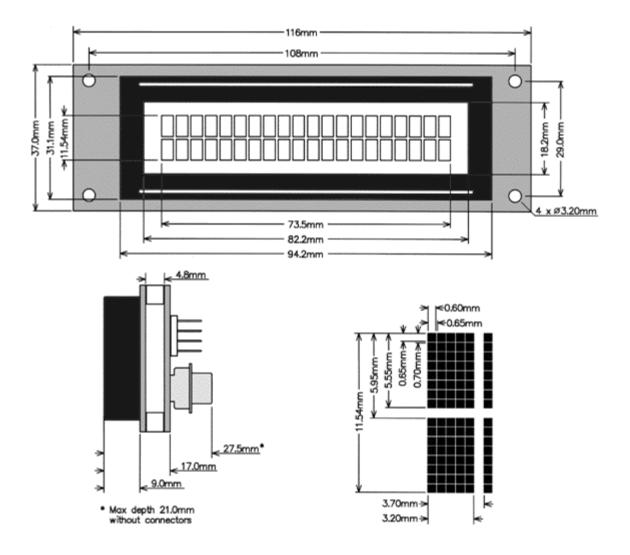

# NORTH AMERICA

### CANADA

### **HVW Technologies**

Suite 473, 300 - 8120 Beddington Blvd. N.W. Calgary, Alberta T3K 2A8 Canada Telephone: + 1 403 730 8603 Facsimile: + 1 403 730 8903 Email: info@hvwtech.com WWW: http://www.hvwtech.com/

### Tri-M Systems Inc.

6-1301 Ketch Court Coquitlam, BC V3K 6X7 Canada Toll Free Telephone: 1 800 665 5600 Alternate Telephone: + 1 604 527 1100 Facsimile: + 1 604 527 1110 Email: <u>info@tri-m.com</u> WWW: http://www.tri-m.com/

UNITED STATES

### EMJ Embedded Systems

Suite 100-1434 Farrington Road Apex, North Carolina 27502 USA Toll Free Telephone: 1 800 436 5872 Facsimile: + 1 919 363 4425 Email: sales@emjembedded.com WWW: http://www.emjembedded.com/

### Jameco Electronic Components

1355 Shoreway Road Belmont, California 94002-4100 US Toll Free Telephone: 1 800 831 4242 Toll Free Facsimile: 1 800 237 6948 Email: sales@jameco.com WWW: http://www.jameco.com/

Note: Currently only carries LCD2041, LK204-25

### Linux Central

Suite T2 37060 Garfield Clinton Township, Michigan 48036 USA Telephone: + 1 810 226 8200 Toll Free Telephone: 1 877 LINUX CD (546 8923) Facsimile: + 1 810 226 8600 Email: sales@linuxcentral.com WWW: http://linuxcentral.com/

# EUROPE

Austria

### MEGATON Ges.m.b.H.

Franz-Schubert-Gasse 12, A-2372 GIESSHÜBL Telephone : + 43 0 2236 43179 Facsimile : + 43 0 2236 4317921 Email: oesterreich@elektronikladen.de

FINLAND

### Symmetric Oy

Maria Jotunin Tie 11 Helinski, Finland 00400 Telephone: + 358 9 5885 322 Facsimile: + 358 9 5885 578 Email: symmetric@symmetric.fi WWW: http://www.symmetric.fi/

GERMANY

### Elektronikladen Mikrocomputer Gmbh

Offices throughout Germany Telephone : + 49 0 5232 8171 Facsimile : + 49 0 5232 86197 Email: sales@elektronikladen.de WWW: http://www.elektronikladen.de/

The Netherlands

# Antratek Electronics

Kanaalweg 33, NL-2903LR Capelle aan den Ijssel, The Netherlands Telephone :+ 31 10 4504949 Facsimile : + 31 10 4514955 Email: info@antratek.nl WWW: http://www.antratek.nl

ITALY

# <u>QuadriviumNET</u>

Via Circonvalazione Sud, 76 33033 Codriopo, Udine, Italy Telephone : + 39 0 432 906062 Facsimile : + 39 0 432 901514 Email: info@qnet.it WWW: http://www.qnet.it/

### Scandinavia

# **Lawicel**

Klubbgatan 3 SE-282 32 Tyringe, Sweden Telephone: + 46 0 451 598 77 Facsimile: + 46 0 451 598 78 Email: info@lawicel.com WWW: http://www.lawicel.com

# <u>Lilla Fabriken</u>

Box 1003 SE-172 21 Sundbyberg, Sweden Telephone: + 46 8 287 286 Facsimile: + 46 8 288 802 Email: info@lillfab.se WWW: http://www.lillfab.se

SWITZERLAND

# **Bernhard Elektronik**

Aarauer Str. 20, CH-5734 Reinach AG Telephone : + 41 0 62 7716944 Facsimile : + 41 0 62 7716944 Email : schweiz@elektronikladen.de

# MIDDLE EAST

ISRAEL

# Alpha Terminals & Printers Ltd.

7 Ha'Mifalm St. Petach - Tikva, Israel 49250 Telephone: + 972 3 9214422 Facsimile: + 972 3 9219966 Email: alpha99@ibm.net

# AUSTRALIA

Australia

# <u>Alfa-Tek</u>

Unit 7, 42 - 50 Stud Road Bayswater, Victoria, Australia, 3111 Telephone: + 61 39 720 5344 Facsimile: + 61 39 720 5268 Email: will@alfatek.com.au WWW: http://www.alfatek.com.au/

# ASIA

India

# AL Systems

105, 3rd Street, Tatabad, Coimbatore - 641012 Tamil Nadu, India Telephone: + 91-422-233166, 493960 Facsimile: + 91-422-230958, 213849 Email: also@vsnl.com WWW: http://business.vsnl.com/al\_systems

# AFRICA

Egypt

# AmGroup 13

Sheraton Heliopolis Zone 8, Cairo EGYPT Email: amgrou@link.com.eg

# **Contact Information**

To request information or purchase any of Matrix Orbital Corporation's products contact one of our Authorized Distributors. For technical questions and support please contact us.

| Sales/Accounts        | Chantelle Jenkins           |
|-----------------------|-----------------------------|
|                       | cjenkins@matrix-orbital.com |
|                       |                             |
| Technical Support     | Aman Sidhu                  |
|                       | support@matrix-orbital.com  |
|                       |                             |
| Lead Project Engineer | Rob Hansen                  |
|                       | rhansen@matrix-orbital.com  |

Tel: (403) 229-2737

Fax: (403) 229-1963

Or visit us at our website: http://www.matrix-orbital.com

Matrix Orbital 2000. The information contained here in is subject to change without notice. Matrix Orbital Corporation assumes no responsibility for the use of circuitry embodied in a Matrix Orbital product. Matrix Orbital does not authorize it's products for use as critical components in life-support systems where a malfunction or failure may reasonably be expected to result in significant injury to the user. The inclusion of Matrix Orbital products in life support system applications implies that the manufacturer assumes all risk of such use and in doing so indemnifies Marix Orbital of any charges.